## Rational Software Architect

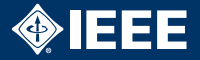

- ▶ im CIP-Pool: /opt/IBM/SDP/eclipse
- $\blacktriangleright$  neues Projekt: Java-Projekt
- $\triangleright$  für RoundTrip-Engineering: Rechtsklick auf das Projekt
	- -> neu
	- -> andere
	- -> UML-Modell
- $\blacktriangleright$  für Aktivitätsdiagramme: Rechtsklick auf das Projekt
	- -> neu
	- -> andere
	- -> Ablaufdiagramm

<span id="page-0-0"></span>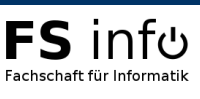